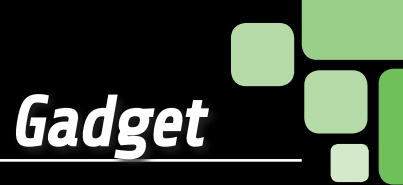

# cubo (cubo) **LUMINOSO**

Realizamos un cubo constituido por tres planos y 9 columnas de LED, manejado por un microcontrolador que le permite generar muchos efectos luminosos sorprendentes, tanto memorizados, como enviados desde un PC conectado mediante USB.

# DAVIDE SCULLINO

l cubo de LED es uno de los efectos luminosos más E l cubo de LED es uno de los efectos luminosos más<br>cautivadores, ya que permite materializar juegos de luces tridimensionales y no simplemente planos, como aquellos obtenidos con un circuito impreso cubierto de LEDs; claramente, realizar un circuito así no es nada simple, en cuanto el hardware consta de una estructura tridimensional compuesta por planos y columnas de LED, a manejar sincronizadas (normalmente se recurre a la técnica de multiplexado) a alta velocidad, cuanto más complejo es la figura 3D elegida más alta es la velocidad de ejecución, se trata de efectos que proponen figuras en movimiento desde arriba hacia abajo, de izquierda a derecha y de delante hacia detrás (estamos hablando de un sólido, que típicamente es un cubo). Por esta razón los controladores de este tipo están generalmente basados en un microcontrolador: no es casualidad ver estos juegos

de luces con Arduino, por ejemplo.

Lo que os proponemos aquí es un cubo luminoso con 3 planos y 9 columnas (27 diodos luminosos en total) manejado por un microcontrolador y provisto de interfaz USB para permitir a un ordenador personal, en el que funciona un software específico, ordenar los efectos luminosos a través de una pantalla de control simple e intuitiva. El software se puede descargar gratuitamente de nuestra web

### eSquema eléctrico

Vayamos enseguida a echar un vistazo al circuito electrónico del cubo: el esquema eléctrico visible en estas páginas muestra la tarjeta de control excluidos los LEDs, los cuales están montados según un dibujo que realiza el cubo luminoso, del que hablaremos más adelante.

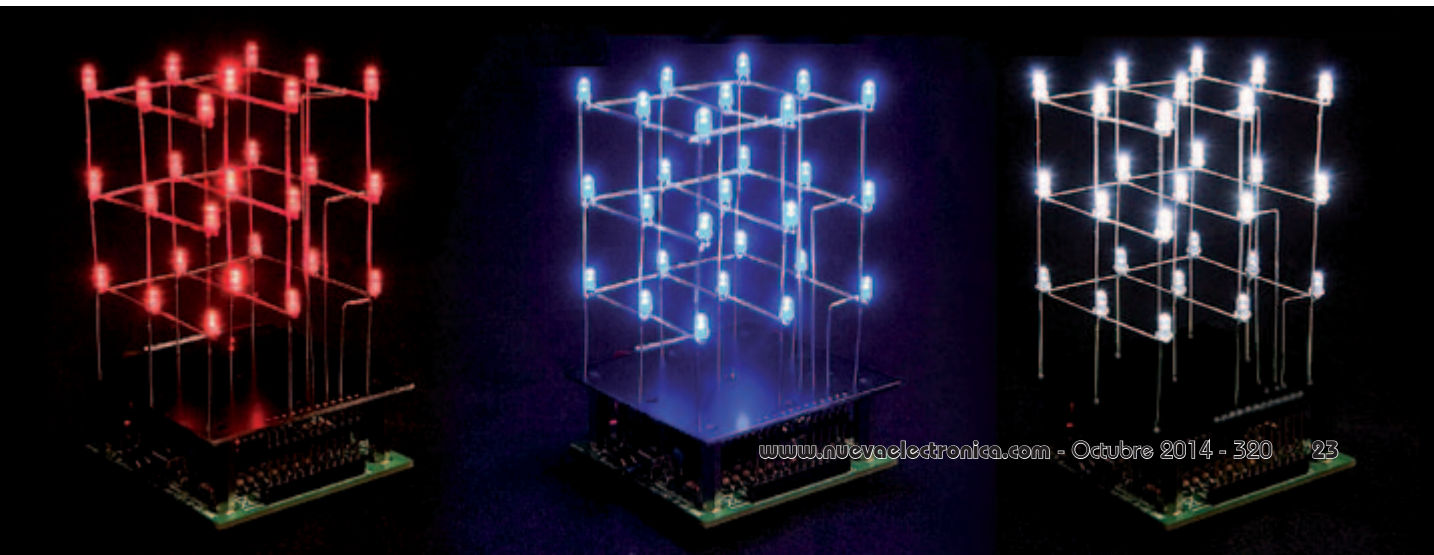

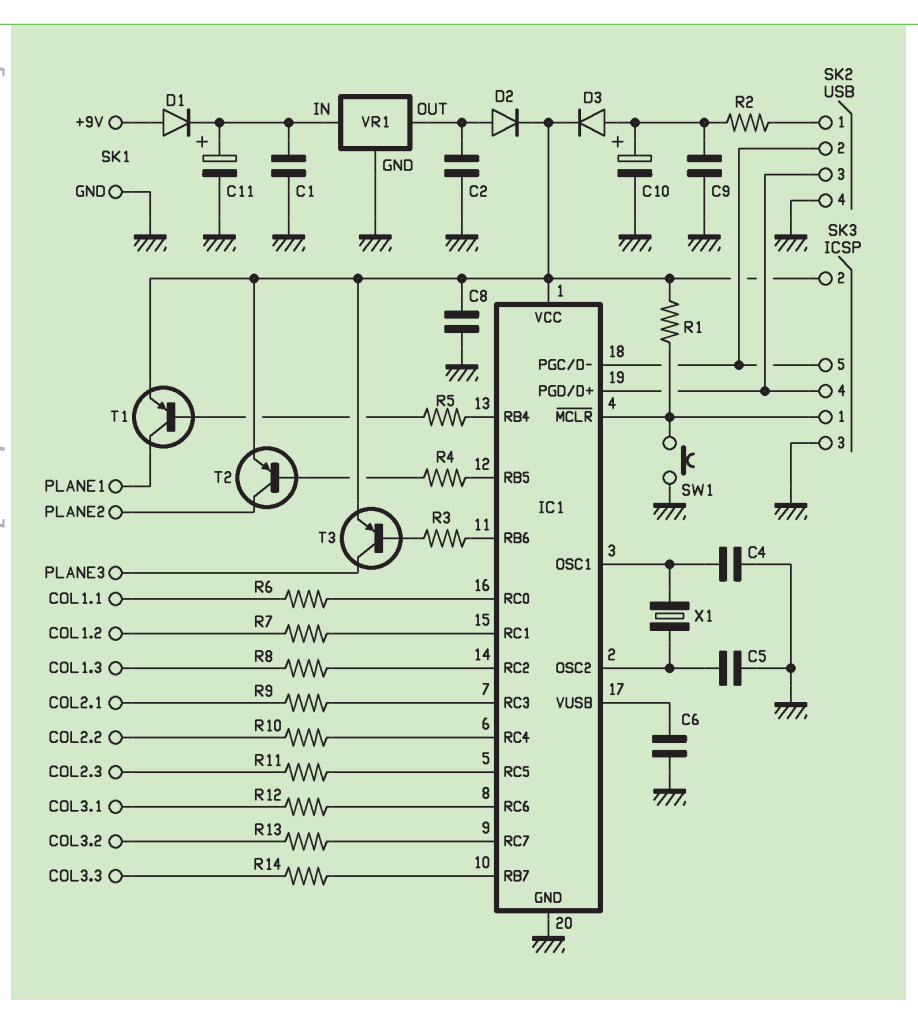

El circuito está construido alrededor del microcontrolador IC1, un PIC18F14K50-I/P de Microchip, que se conecta con el ordenador que ejecuta los juegos de luces ordenando en multiplex tres líneas para activar los tres planos del cubo, y 9 I/O para gestionar las columnas de LED dispuestos en vertical, tres por plano. El PIC18F14K50-I/P es un microcontrolador dotado de interfaz USB de tipo device (periférico) que funciona a la velocidad Full Speed 2.0 del USB y el dialogo sobre el bus es gestionado a la velocidad que marca el reloj, programado a su vez por el cuarzo X1. Este cuarzo define también la frecuencia de funcionamiento de la CPU y de las etapas internas del IC1. El USB está localizado en los pines 18 (D-) y 19 (D+), compartidos respectivamente con las funciones PGC y PGD del puerto ICSP, activo durante la programación in-circuit del microcontrolador; el ICSP usa

también el pin 4, que corresponde al /MCLR, el reset a realizar mediante el pulsador SW1 cuando es necesario iniciar la programación. Esta línea normalmente debe quedarse a uno lógico (es activa a nivel bajo) y por este motivo en el circuito está presente la resistencia R1, que hace de pull-up. Al conector ICSP llega también la línea de alimentación, compuesta por hilos +5V y masa. Respecto al tema de la alimentación, analicemos el esquema correspondiente partiendo de una consideración: la lógica y las líneas de control del cubo de LED se pueden alimentar tanto por la alimentación que llega de SK1 (toma móvil para pilas, a la que se puede conectar también un alimentador de red), como por la toma USB (SK2).

La tensión sumiistrada a SK1 atraviesa el diodo de protección de polaridad inversa (D1) en cuyo cátodo se encuentran los condensadores C1

y C11, que filtran la alimentación a la entrada del regulador integrado VR1; este último es un común 7805 en un encapsulado TO-220 que entrega 5 volt bien estabilizado con los que, a través el diodo D2, alimenta el resto del circuito, el microcontrolador y las líneas de alimentación de los planos de LED. En cuanto al USB, la alimentación sobre el contacto +V del conector, oportunamente filtrada por los condensadores C9 y C10, llega al ánodo del diodo y pasa al cátodo, desde el cual llega también a la alimentación del microcontrolador y de los driver de los planos de LED. Los diodos D2 y D3, en definitiva, se comportan como una puerta lógica OR y permiten alimentar el microcontrolador por USB o por alimentador externo sin que una de las fuentes de alimentación se descargue sobre la otra; el micro y el resto de la lógica absorben corriente desde la fuente que tiene mayor potencial en el nodo de unión de los cátodos de los dos diodos.

La resistencia R2, en serie el pin 1 del conector USB tiene la doble misión de proteger el ordenador de posibles cortocircuitos que pudieran ocurrir sobre la línea de alimentación positiva, o en todo caso en el interior del circuito, y contribuir a filtrar los 5 voltios recibidos del USB ya que forma con C9 y C10, un filtro paso-bajo que atenúa los picos presentes sobre los 5 V del USB y por tanto sobre la línea del ordenador. R2 tiene un valor de 10 ohm y siendo 5 voltios la tensión del USB, limita a 500 mA la absorción en cortocircuito; y como cualquier USB de un PC standard llega hasta 500 mA, la resistencia evita en cualquier caso la sobrecarga del PC.

Bien, descrita la etapa de alimentación podemos pasar a examinar el control de los LED: como ya hemos mencionado, las columnas vienen activadas directamente por líneas de I/O del microcontrolador, mientras los planos son controlados por tran-

sistores (NPN) controlados por otras tres líneas del IC1. En esencia, los planos corresponden a la unión de los cátodos de los LED puestos sobre el mismo nivel: 9 por plano. Las columnas son, sin embargo, conectadas a tres ánodos de los 3 LED que constituyen una fila vertical de LED. Este modo de control nace de la consideración que las líneas de I/O del microcontrolador, usadas como salida, en el modo source cuando pasan a nivel alto deben suministrar corriente a la carga) registran una caída de tensión mayor que la correspondiente a cuando funcionan en modo sink (absorben corriente). Así, las I/O que deben suministrar corriente (suministrar la alimentación positiva para encender los LED) manejan cada una un transistor PNP, aplicando un cero lógico a la base de manera que el colector entrega la corriente a los LED de plano (son nueve), mientras aquellos que deben absorber corriente (para cerrar a masa los cátodos) son conectados directamente a los LED correspondientes (tres a la vez). Retomando el esquema eléctrico vemos que RC0 controla la primera columna, RC1 la segunda y RC2 la

tercera, RC3 gestiona la cuarta, RC4 la quinta, RC5 la sexta, RC6 la séptima, RC7 la octava y RB7 la novena. Las columnas son comunes a cada plano, por tanto cada una corresponde a tres LED (plano 1°, 2° y 3°). El manejo de los LED se realiza, para ahorrar líneas de I/O, en multiplex, en el sentido que la apropiada rutina de encendido prevé un análisis completo en secuencia desde el primero hasta el vigésimo séptimo LED, uno solo cada vez. Empiezaa desde el primer LED del primer plano y se termina con el último del tercero. Por ejemplo, para encender el primer LED del primer plano llevamos la línea RB4 a nivel lógico bajo y simultáneamente llevamos RC0 a cero lógico y se mantienen a 1 lógico todas las otras líneas de la puerta

C, y la línea RB7. Para encender después el segundo LED del primer plano se pone RB5 a nivel bajo de manera que el colector de T2 tenga tensión (los otros dos transistores quedan apagados) y se pone RC1 a nivel bajo y se dejan a 1 lógico las otras líneas del RC y la RB7. Para que todo funcione, el cubo se ensambla de la manera que se muestra en el diseño de montaje específico.

Debemos decir además que los ánodos se gobiernan con transistores NPN y los cátodos por las respectivas salidas conectadas en modo sink.

### Desarrollo práctico

Bien, después de ver el funcionamiento del circuito afrontamos la parte más interesante y con un mínimo de dificultad: la construcción tanto del circuito impreso base (que contiene el microcontrolador y todo lo que aparece en el esquema eléctrico), como del que soporta el cubo de LED; este último deberéis montarlo "aéreo" siguiendo nuestras indicaciones.

Empezamos desde el circuito impreso de la tarjeta de control, que se realizará a partir del diseño de las pistas (es doble cara...); una vez grabado y perforado, distribuir los componentes en orden de altura, respetando la posición de aquellos que están polarizados, tal como indica el plano de montaje correspondiente. Completar el circuito montando el conector USB-B sobre el circuito impreso y la toma móvil para la pila de 9 voltios; esta servirá solo si usáis el circuito en modo stand-alone (por ejemplo como gadget de muestra) después de haber cargado en la EEPROM del PIC las animaciones a desarrollar. Cuando conectéis el dispositivo al ordenador, será el USB de este último quien proporcionará la alimentación, por lo tanto no hacen falta el toma como la pila. Pasar ahora a la construcción del cubo, empezando por el circuito impreso, también

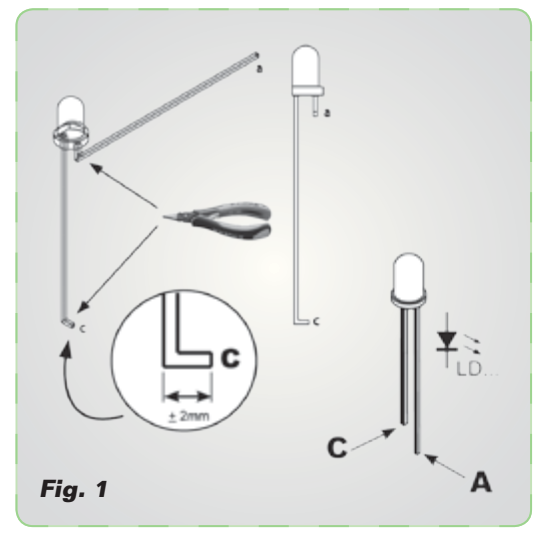

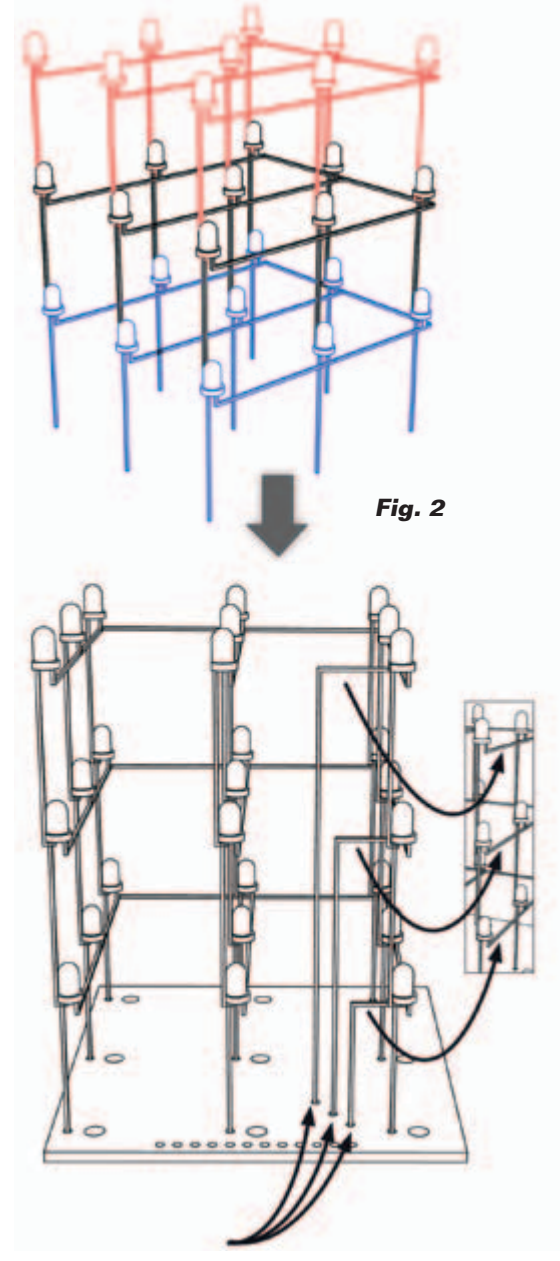

# [plano de **MONTAJE**]

### **LIsta de materiales**

R1: 10 kohm R2: 10 ohm R3÷R5: 2,2 kohm R6÷R14: 270 ohm C1: 100 nF cerámico C2: 100 nF cerámico C4, C5: 22 pF cerámico C6: 470 nF cerámico C8, C9: 100 nF cerámico C10: 4,7 µF/63 V electrolítico C10: 470 µF/16 V electrolítico D1÷D3: 1N4007 SW1: Microswitch 90° T1÷T3: BC557B X1: Cuarzo 12 MHz IC1: PIC18F14K50-I/P (software VMK193) VR1: 7805

#### Varios:

- LED 3 mm (27 pz.)
- Conector USB-B
- $-$  Zócalo  $10+10$
- Tira de 12 pines hembra
- Tira de 12 pines macho
- Distanciador plástico (4 pz.)

 $SK2$ 

UR

- Tuerca 3 MA (4 pz.) - Tornillo 3 MA (4 pz.)
- 
- Clip para batería 9V - Circuito impreso
- PMK193B
- Circuito impreso PMK193T

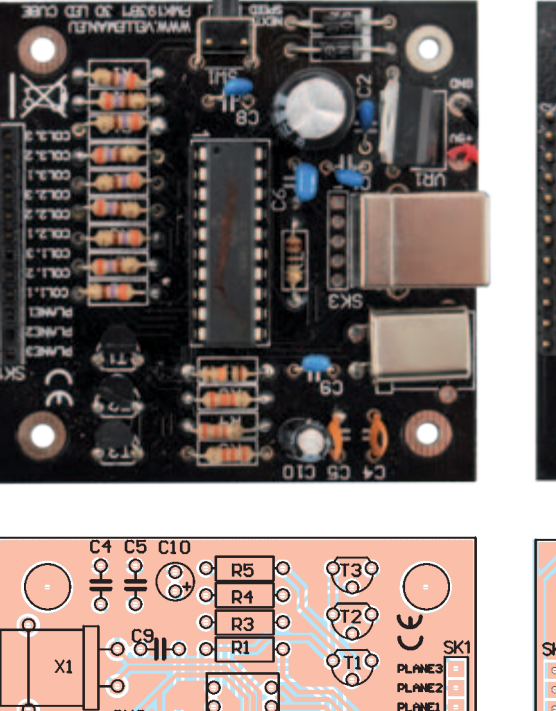

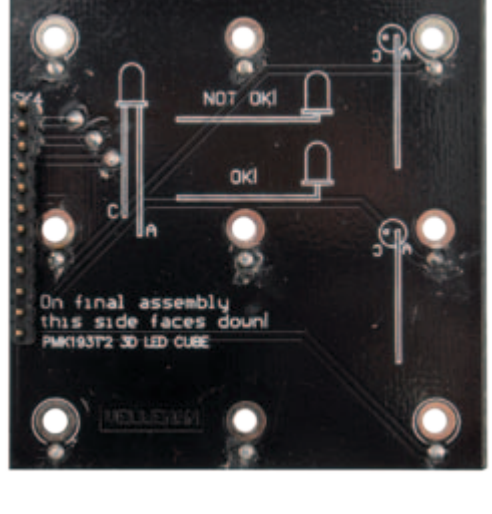

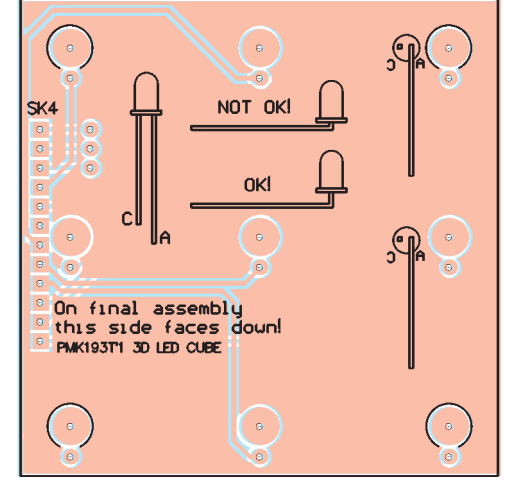

a doble cara, que hará de soporte. Obtenido el circuito impreso, soldar un una tira de 12 pines macho de 20 mm largo y dejar a un lado el circuito para centrarnos en la composición del cubo, para lo que puede seros útil observar las ilustraciones **Fig. 1** y **Fig. 2**; en fin, sugerimos montar el primer plano, después el segundo y por último el tercero, distribuyendo los LEDs como se muestran en las mencionadas ilustraciones. Cada diodo está dispuesto con el cátodo recto el ánodo doblado; el primero va conectado al cátodo del LED que está debajo o arriba (según el plano) mientras el ánodo de los

LED de cada plano va conectado a los otros del mismo plano es llevado a la base de la estructura mediante una pieza de hilo de cobre rígido, de diámetro inferior a 1 mm de manera que pueda entrar en la base correspondiente del circuito impreso que soporta el cubo. Ensamblados todos los planos uno encima del otro, colocar los cátodos de los LED de las columnas del plano más bajo en sus respectivos taladros del circuito impreso y los terminales de los cables comunes de los ánodos de los planos en los taladros previstos para ellos. Soldar

 $O \cdot 1$ 

 $\mathrm{e}^{\frac{1}{2}}$ 

 $O_{COL2}$  $O<sub>cor</sub>$ 

 $O_{\text{COL3}}^{COL2.5}$ 

 $\circ$ cous  $\overline{O}$  COL3

 $COL1.$ 

**R6** 

**R11** 

 $R12$ 

 $O$ R<sub>7</sub>

 $O$ R8

 $\circ$ R<sub>9</sub>

 $\circ$  $R10$ 

 $\Omega$  $R13$  $R14$ **VELLEMAN EL** 

Lo

**Fig. 3**

**Fig. 4 -** Pantalla de trabajo del software Cube Animator 1.4.

las tres trozos de cable de la manera indicada en las imágenes que veis en estas páginas (**Fig. 3**), insertar después la estructura en la tira de pines hembra de la tarjeta base. Conectar el sistema a la entrada USB de un PC en el que haya sido instalado el apropiado software de gestión del cubo (se descarga desde nuestra web, www.nuevaelect*ronica.com,* junto con los demás archivos del proyecto). Encender el PC y abrir la ventana de trabajo del software; los LED del cubo empezaran a encenderse. Antes de instalar el software debéis cargar, dependiendo del sistema operativo, el driver para periféricos, proporcionado por Velleman; sin haber instalado este driver el circuito no será leído por el software. El software de gestión se llama Cube Animator 1.4 (se descarga tanto en nuestra web, como de *www.velleman. eu/support/downloads/?code=MK193*) y, una vez instalado y arrancado, muestra la pantalla de la **Fig. 4**. Una vez abierto el software, hay que decidir que animación elegir y después prepararos para el envió al USB del cubo; para iniciar la descarga en la memoria del PIC, presionad el pulsador SW1 sobre el circuito y este atenderá la ejecución de las operaciones. Desde el mismo software, accediendo al menú *File* y a través del comando *New* (los comandos de File se representan con sus iconos específicos), se pueden construir nuevas animaciones, apoyándose en la imagen del centro de la ventana, que simula la secuencia de encendido de los LED. Una vez creada la animación, se debe guardar con el comando *Save* del menú *File* o haciendo clic sobre el icono *Save*. El software permite también abrir archivos de animaciones ya creados de manera que se puedan modificar (usar los comandos del menú *Edit*) y guardarlos con su nombre o con un nombre y un destino distinto

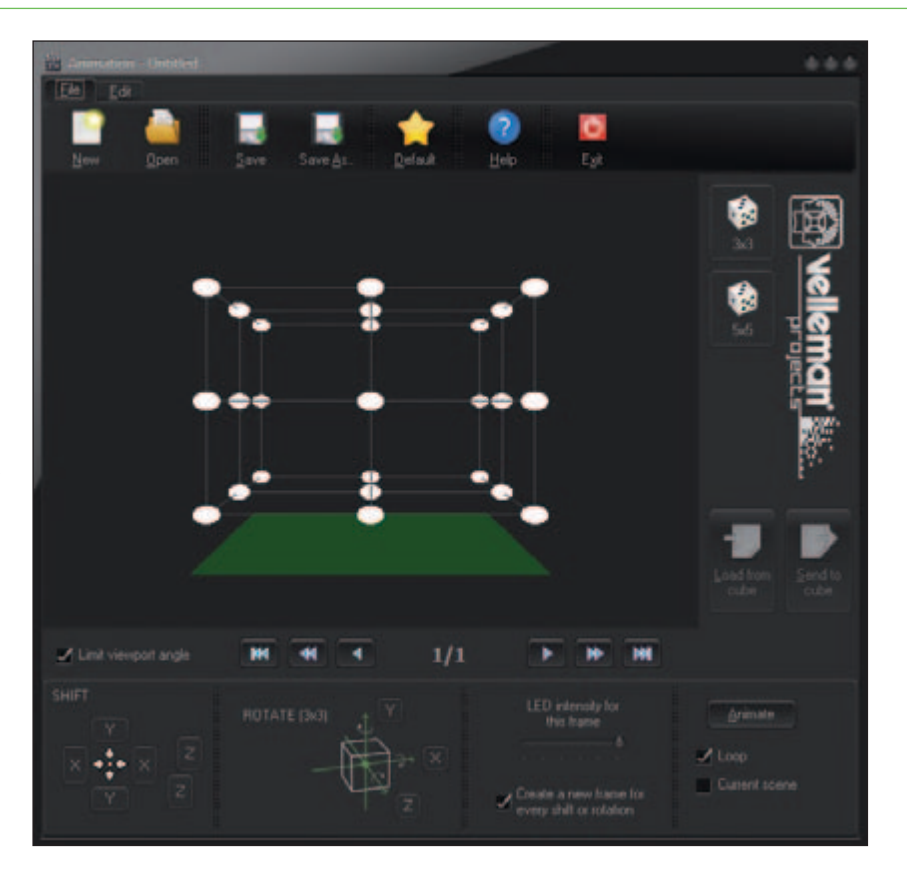

(comando o icono *Save As..*.). Las animaciones ya creadas pueden ser giradas o desplazadas mediante comandos específicos en la parte inferior de la ventana; en la misma zona está colocado un cursor desde donde podéis regular la luminosidad que los LED tendrán durante la ejecución de la animación actual (es decir aquella que tenemos abierta, sobre la que se está trabajando con el programa).

En fin, a la derecha de la ventana de trabajo de Cube Animator se encuentran los pulsadores *Load From cube* y *Send to cube*: haciendo clic sobre el primero se carga y se abre la animación memorizada actualmente en la EEPROM del microcontrolador del circuito, mientras el segundo sirve para enviar al circuito y memorizar en él, la animación actualmente abierta en el programa para que pueda ser cargada cada vez que queráis. Ultima nota: cuando debáis crear una animación, hacer primero clic en el pulsador (en encuentra arriba a la derecha de la pantalla) que muestra el cubo que tiene debajo escrito 3x3;

de hecho el programa está adaptado también para circuitos con lado de 5 LED, pero en nuestro caso funciona solo la estructura de 3x3 y ajustando el software sobre 5x5 los programas de animación funcionarían mal y crearían problemas a nuestro cubo.

 $(186069)$ 

## el MATERIA

Este proyecto ha sido producido en caja de montaje por Velleman y esta disponible en la página web de Nueva Electrónica. El kit completo con todos los componentes, microcontrolador ya programado, placa de circuito impreso serigrafiada, y las piezas pequeñas cuesta 28,00 € o (cod. MK193).

Precios IVA incluido sin gastos de envío. Puede hacer su pedido en: www.nuevaelectronica.com pedidos@nuevaelectronica.com